# WE WANT YOUR SELFIE PORTRAIT

THE YEARBOOK STAFF WANTS TO INCLUDE EVERY STUDENT, BUT WITHOUT TRADITIONAL STUDENT IMAGES, WE NEED YOUR HELP!

## STEP ONE: TAKE A PORTRAIT AT HOME

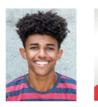

# YES!

- Use even, natural lighting.
- Take photograph against a clean background.
- Include student's full head and shoulders.
- Avoid props and filters.
- Adhere to school dress code guidelines.
- Submit a high resolution color photo.
- Save as jpeg.

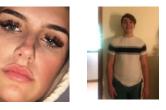

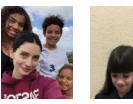

#### NO!

- Don't crop too closely around the face.
- Don't shoot the whole body: Think portrait!
- Don't include other people in the photo.

11:18

Unload Portrai

1

 Avoid shadows, subject looking down, distracting backgrounds.

## **STEP TWO:** FIND YOUR SCHOOL SITE IN HJ ESHARE

- On your computer, go to <u>www.hjeshare.com</u>.
- Or, download the free mobile app HJ eShare from Google Play or the App Store.
- THEN USE OUR SCHOOL CODE:

### akknights

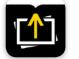

- WEB-BASED APP: Fill in info, click upload portrait.
- MOBILE APP:

Fill in info, click upload portrait.

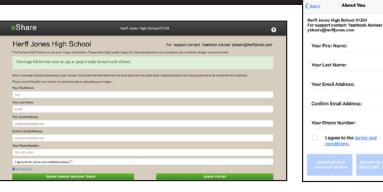

## STEP THREE: CHOOSE YOUR PHOTO, CROP, UPLOAD

- Select portrait photo, crop leaving space above the head and including the shoulders.
- Fill in student's name, teacher (if applicable) and grade.
- Confirm and upload.

PLEASE COMPLETE THESE STEPS BY THE FOLLOWING DATE:

#### Monday, February 8, 2021

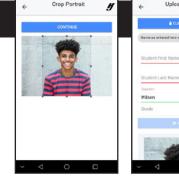

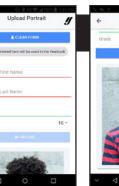

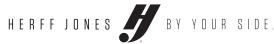